# **CoVE Documentation**

*Release beta*

**Open Data Services Co-operative Limited**

**Mar 26, 2018**

### **Contents**

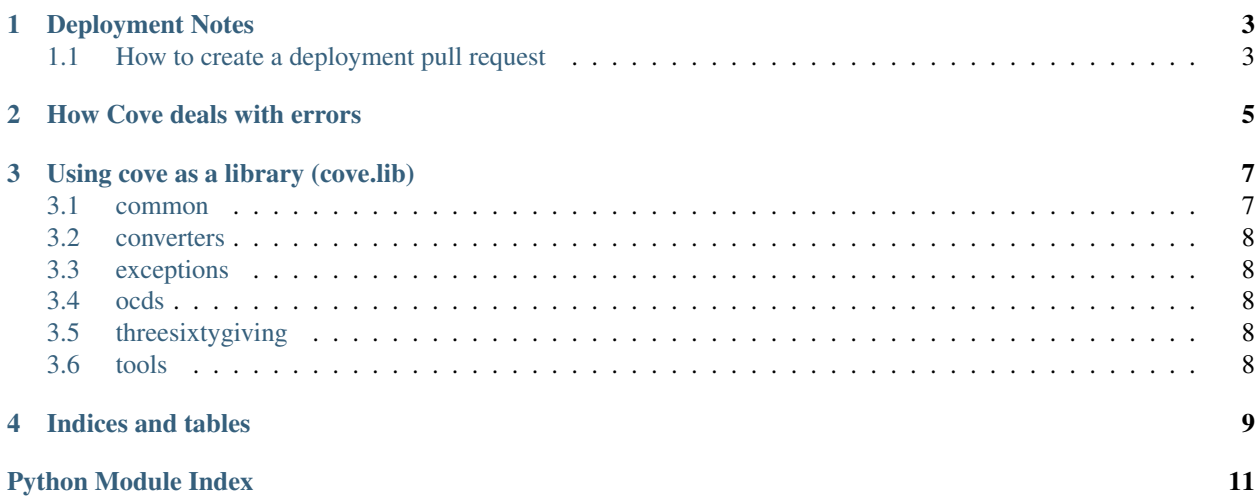

Contents:

#### Deployment Notes

<span id="page-6-0"></span>General Django deployment considerations apply to deploying Cove. We deploy using Apache and uwsgi using this [Salt State file.](https://github.com/OpenDataServices/opendataservices-deploy/blob/master/salt/cove.sls)

#### <span id="page-6-1"></span>**1.1 How to create a deployment pull request**

Post a pull request with a title following the appropriate template.:

For the monthly rollout of new features:

End of {{Month}} {{Year}} live deployment

For bug fixes: Post  $\{ {Month} \}$   $\{ {Year} \}$  bug fixes  $({{Num}})$  -  ${{optionally, brief}$ description of changes}} - live deployment

In both cases, add a description following this template:

```
URL for testing: http://release-{{YYYYMM}}.dev.cove.opendataservices.coop/
Planned deployment date:
#### Summary of changes for this deployment
#### Tasks in deploy process
Before merge:
- [ ] Re-run translations if any text has changed
- [ ] Create a new branch `release-{{YYYYMM}}` if it doesn't exist.
- [ ] Deploy to a subdomain on `cove-dev` for OCDS http://release-{{YYYYMM}}.dev.cove.
˓→opendataservices.coop/
- [ ] Check that the correct commit has been deployed using the link in the footer
˓→http://release-{{YYYYMM}}.dev.cove.opendataservices.coop/
- [ ] Run `BROWSER=PhantomJS CUSTOM_SERVER_URL=http://release-{{YYYYMM}}.dev.cove.
˓→opendataservices.coop/ DJANGO_SETTINGS_MODULE=cove_ocds.settings py.test cove_ocds/
→tests_functional.py` - redo this for each redeploy to the subomdain
```
- [ ] Deploy to a subdomain on the 360 dev server http://release-{{YYYYMM}}.cove-360- ˓<sup>→</sup>dev.default.threesixtygiving.uk0.bigv.io/ - [ ] Check that the correct commit has been deployed using the link in the footer, ˓<sup>→</sup>http://release-{{YYYYMM}}.cove-360-dev.default.threesixtygiving.uk0.bigv.io/ - [ ] Run `BROWSER=PhantomJS CUSTOM\_SERVER\_URL=http://release-{{YYYYMM}}.cove-360-dev. ˓<sup>→</sup>default.threesixtygiving.uk0.bigv.io/ DJANGO\_SETTINGS\_MODULE=cove\_360.settings py. ˓<sup>→</sup>test cove\_360/tests\_functional.py` - redo this for each redeploy to the subomdain Steps above need redoing for additional commits. After merge: - [ ] Run salt highstate on `cove-360-live` - [ ] Check that the correct commit has been deployed using the link in the footer, ˓<sup>→</sup>http://dataquality.threesixtygiving.org/ - [ ] Run `BROWSER=PhantomJS CUSTOM\_SERVER\_URL=https://dataquality.threesixtygiving. →org/ DJANGO\_SETTINGS\_MODULE=cove\_360.settings py.test cove\_360/tests\_functional.py`, ˓<sup>→</sup>on a local copy of the updated live branch - [ ] Run salt highstate on `cove-live-ocds` - [ ] Check that the correct commit has been deployed using the link in the footer ˓<sup>→</sup>http://standard.open-contracting.org/validator/ - [ ] Run `BROWSER=PhantomJS CUSTOM\_SERVER\_URL=http://dev.cove.opendataservices.coop/ →DJANGO\_SETTINGS\_MODULE=cove\_ocds.settings py.test cove\_ocds/tests\_functional.py` on ˓<sup>→</sup>a local copy of the updated live branch - [ ] Check that changes on live are merged back into master too

Where  $\{ \{YYYYMM\} \}$  should be replace with the actual year and month numbers - e.g. 201602

Add any extra tasks as appropriate. If they should be recurring update this template.

#### How Cove deals with errors

<span id="page-8-0"></span>Errors in Cove can be broken down into 2 categories:

- Deliberately caught errors to some extent we're expecting something to go wrong, probably due to people's data
- Uncaught 500 errors something unexpected breaks

Breaking these down further:

- Deliberately caught errors
	- Custom message something's wrong with the data, and we know what, so are able to display some custom help text. Since we know this is a data problem, it doesn't get logged in Sentry.
	- Generic message something went wrong that we think is very likely to be a data issue (e.g. conversion failed), but we don't have a custom error message for it. We show the user the caught error, but also log it to Sentry.
- Uncaught 500 errors
	- Themed 500 error page an otherwise uncaught exception, but we successfully rendered the friendly, well themed 500 page. These are always reported to Sentry.
	- Unthemed 500 error page something went very wrong and we couldn't even display the nice 500 error page. The error should be reported to Sentry, but that may be broken too! In general these are serious bugs, and should be reported.

In an ideal world we want to eliminate all error messages except for the custom ones (ie. the only errors are data errors, and we can tell the users how to fix them).

#### Using cove as a library (cove.lib)

<span id="page-10-2"></span><span id="page-10-0"></span>Currently the main user of  $\csc 1$  is  $\csc \csc \csc \csc$  wiews which is responsible for rendering the Cove web application.

#### <span id="page-10-1"></span>**3.1 common**

class cove.lib.common.**CustomJsonrefLoader**(*\*\*kwargs*)

**get\_remote\_json**(*uri*, *\*\*kwargs*)

class cove.lib.common.**CustomRefResolver**(*\*args*, *\*\*kw*)

**resolve\_remote**(*uri*)

class cove.lib.common.**SchemaJsonMixin**

**deref\_schema**(*schema\_str*)

```
get_release_pkg_schema_fields()
```
**get\_release\_pkg\_schema\_obj**(*deref=False*)

**get\_release\_schema\_obj**(*deref=False*)

**release\_pkg\_schema\_str**

**release\_schema\_str**

cove.lib.common.**add\_is\_codelist**(*obj*)

This is needed so that we can detect enums that are arrays as the jsonschema library does not give you any parent information and the codelist property is on the parent in this case. Only applies to release.tag in core schema at the moment.

cove.lib.common.**fields\_present\_generator**(*json\_data*, *prefix="*)

cove.lib.common.**get\_additional\_codelist\_values**(*schema\_obj*, *codelist\_url*, *json\_data*)

```
cove.lib.common.get_counts_additional_fields(json_data, schema_obj, schema_name,
                                                    context, fields_regex=False)
cove.lib.common.get_fields_present(*args, **kwargs)
cove.lib.common.get_json_data_deprecated_fields(json_data, schema_obj)
cove.lib.common.get_schema_validation_errors(json_data, schema_obj, schema_name,
                                                    cell_src_map, heading_src_map, ex-
                                                    tra_checkers=None)
cove.lib.common.get_spreadsheet_meta_data(request, data_object, schema, file_type='xlsx',
                                                name='Meta')
cove.lib.common.required_draft4(validator, required, instance, schema)
cove.lib.common.schema_dict_fields_generator(schema_dict)
cove.lib.common.unique_ids(validator, ui, instance, schema)
```
#### <span id="page-11-0"></span>**3.2 converters**

#### <span id="page-11-1"></span>**3.3 exceptions**

exception cove.lib.exceptions.**CoveInputDataError**(*context=None*) An error that we think is due to the data input by the user, rather than a bug in the application.

exception cove.lib.exceptions.**UnrecognisedFileType**(*context=None*)

context = {'link': 'index', 'sub\_title': <django.utils.functional.lazy.<locals>.\_proxy\_object>, 'msg': <django.utils.functional.lazy. cove.lib.exceptions.**cove\_spreadsheet\_conversion\_error**(*func*) cove.lib.exceptions.**cove\_web\_input\_error**(*func*)

#### <span id="page-11-2"></span>**3.4 ocds**

#### <span id="page-11-3"></span>**3.5 threesixtygiving**

#### <span id="page-11-4"></span>**3.6 tools**

cove.lib.tools.**datetime\_or\_date**(*instance*) cove.lib.tools.**get\_file\_type**(*file*) cove.lib.tools.**get\_no\_exception**(*item*, *key*, *fallback*) cove.lib.tools.**ignore\_errors**(*f*) cove.lib.tools.**to\_list**(*item*) cove.lib.tools.**update\_docs**(*document\_parent*, *counter*)

Indices and tables

- <span id="page-12-0"></span>• genindex
- modindex
- search

Python Module Index

<span id="page-14-0"></span>c

cove.lib.common, [7](#page-10-1) cove.lib.exceptions, [8](#page-11-1) cove.lib.tools, [8](#page-11-4)

#### Index

#### A

add\_is\_codelist() (in module cove.lib.common), [7](#page-10-2)

#### C

context (cove.lib.exceptions.UnrecognisedFileType attribute), [8](#page-11-5) cove.lib.common (module), [7](#page-10-2) cove.lib.exceptions (module), [8](#page-11-5) cove.lib.tools (module), [8](#page-11-5) cove\_spreadsheet\_conversion\_error() (in module cove.lib.exceptions), [8](#page-11-5) cove\_web\_input\_error() (in module cove.lib.exceptions), [8](#page-11-5) CoveInputDataError, [8](#page-11-5) CustomJsonrefLoader (class in cove.lib.common), [7](#page-10-2) CustomRefResolver (class in cove.lib.common), [7](#page-10-2)

#### D

datetime\_or\_date() (in module cove.lib.tools), [8](#page-11-5) deref\_schema() (cove.lib.common.SchemaJsonMixin method), [7](#page-10-2)

#### F

fields\_present\_generator() (in module cove.lib.common), [7](#page-10-2)

### G

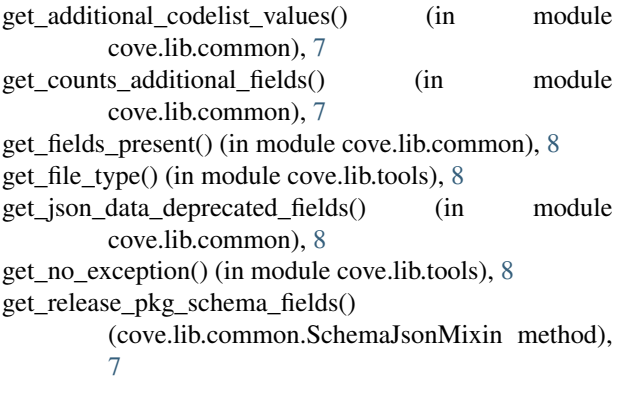

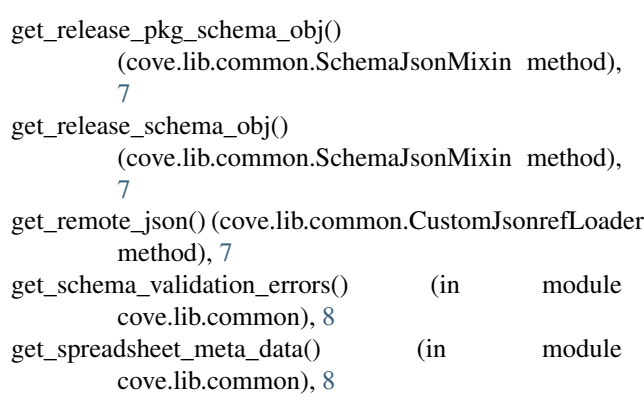

#### I

ignore\_errors() (in module cove.lib.tools), [8](#page-11-5)

#### R

release\_pkg\_schema\_str (cove.lib.common.SchemaJsonMixin attribute), [7](#page-10-2) release\_schema\_str (cove.lib.common.SchemaJsonMixin attribute), [7](#page-10-2) required\_draft4() (in module cove.lib.common), [8](#page-11-5) resolve\_remote() (cove.lib.common.CustomRefResolver method), [7](#page-10-2)

#### S

schema\_dict\_fields\_generator() (in module cove.lib.common), [8](#page-11-5)

SchemaJsonMixin (class in cove.lib.common), [7](#page-10-2)

#### T

to list() (in module cove.lib.tools), [8](#page-11-5)

#### $\cup$

unique\_ids() (in module cove.lib.common), [8](#page-11-5) UnrecognisedFileType, [8](#page-11-5) update\_docs() (in module cove.lib.tools), [8](#page-11-5)